# Mikroskop-Set MKS-414 **Best.Nr. 863 579**

Auf unserer Website www.pollin.de steht für Sie immer die aktuellste Version der Anleitung zum Download zur Verfügung.

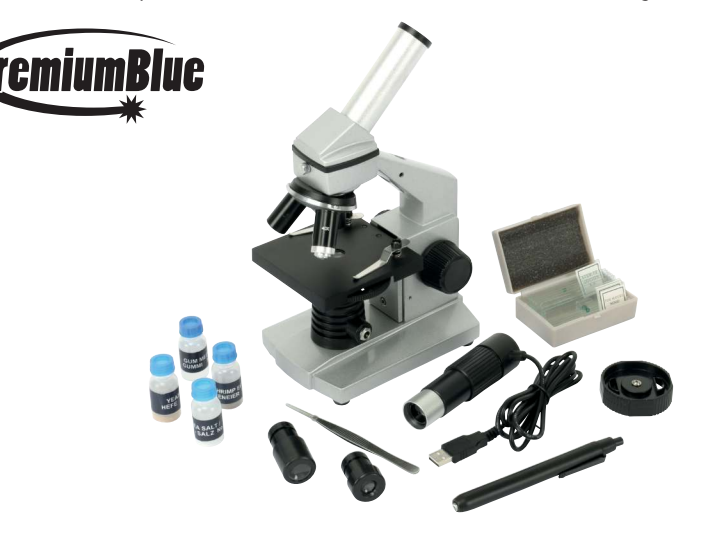

## Betriebsanleitung

#### Sicherheitshinweise

• Diese Bedienungsanleitung ist Bestandteil des Produktes. Sie enthält wichtige Hinweise zur Inbetriebnahme und Bedienung! Achten Sie hierauf, auch wenn Sie das Produkt an Dritte weitergeben! Bewahren Sie deshalb diese Bedienungsanleitung zum Nachlesen auf!

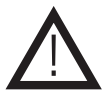

- Benutzen Sie das Set nicht weiter, wenn Teile davon beschädigt sind.
- Alle mitgelieferten Proben und Substanzen sind nicht zum menschlichen Verzehr geeignet!
- In Schulen, Ausbildungseinrichtungen, Hobby- und Selbsthilfewerkstätten ist das Betreiben durch geschultes Personal verantwortlich zu überwachen.
- In gewerblichen Einrichtungen sind die Unfallverhütungsvorschriften des Verbandes der gewerblichen Berufsgenossenschaften für elektrische Anlagen und Betriebsmittel zu beachten.
- Das Produkt darf nicht fallen gelassen oder starkem mechanischen Druck ausgesetzt werden, da es durch die Auswirkungen beschädigt werden kann.
- Betreiben Sie das Gerät nur in trockenen und geschützten Räumen.
- Das Gerät muss vor Feuchtigkeit, Spritzwasser und Hitzeeinwirkung geschützt werden.
- Betreiben Sie das Gerät nicht in einer Umgebung, in welcher brennbare Gase, Dämpfe oder Staub sind.
- Dieses Gerät ist nicht dafür bestimmt, durch Personen (einschließlich Kinder) mit eingeschränkten physischen, sensorischen oder geistigen Fähigkeiten oder mangels Erfahrung und/oder mangels Wissen benutzt zu werden, es sei denn, sie werden durch eine für ihre Sicherheit zuständige Person beaufsichtigt oder erhielten von ihr Anweisungen, wie das Gerät zu benutzen ist.
- Entfernen Sie keine Aufkleber vom Produkt. Diese können wichtige sicherheitsrelevante Hinweise enthalten.
- Das Produkt ist kein Spielzeug! Halten Sie das Gerät von Kindern fern.

### Bestimmungsgemäße Verwendung

Das Mikroskop-Set dient zum stark vergrößerten Betrachten von speziell präparierten Objekten. Über die beigelegte USB-Farbkamera ist eine Betrachtung am PC möglich.

Die Betriebsspannungen betragen 5,5 V- (Mikroskop), 5 V- (USB-Kamera) und 3 V- (Taschenlampe). Der Aufbau entspricht der Schutzklasse III.

Eine andere Verwendung als angegeben ist nicht zulässig! Änderungen können zur Beschädigung dieses Produktes führen, darüber hinaus ist dies mit Gefahren, wie z.B. Kurzschluss, Brand, elektrischem Schlag etc. verbunden. Für alle Personen- und Sachschäden, die aus nicht bestimmungsgemäßer Verwendung entstehen, ist nicht der Hersteller, sondern der Betreiber verantwortlich.

Bitte beachten Sie, dass Bedien- und/oder Anschlussfehler außerhalb unseres Einflussbereiches liegen. Verständlicherweise können wir für Schäden, die daraus entstehen, keinerlei Haftung übernehmen.

#### **Bestandteile**

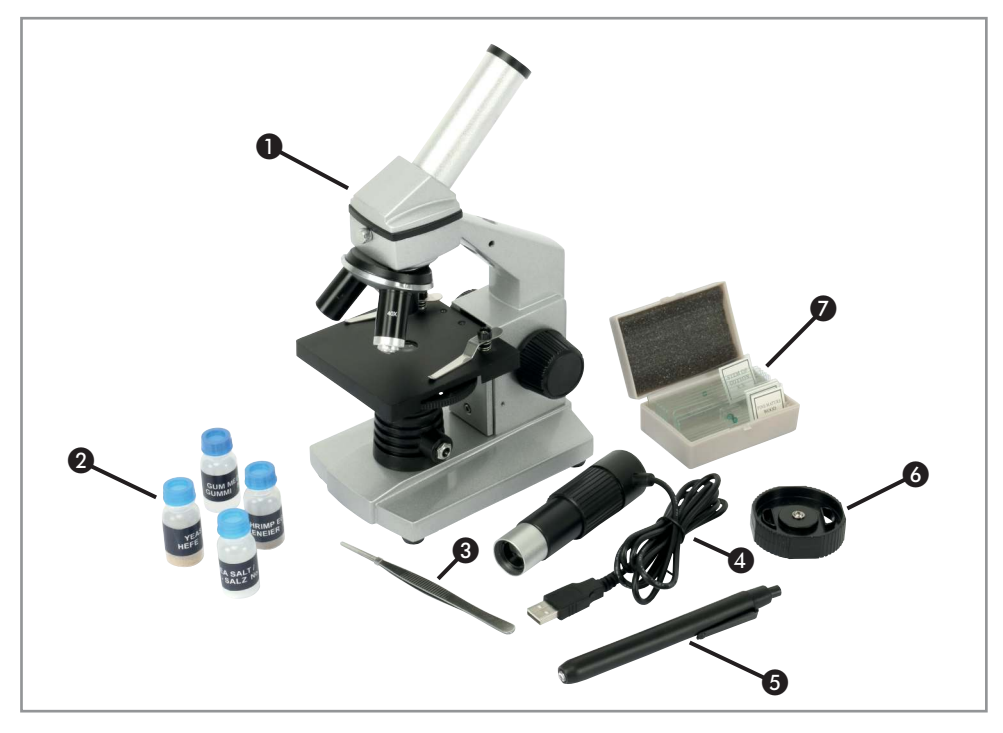

- ❶ Mikroskop Dient zur stark vergrößerten Betrachtung von Objekten.
- ❷ Schraubbehälter Beinhalten Stoffe für Präparation und Experimente.
- ❸ Pinzette Um feine Gegenstände greifen zu können.
- ❹ USB-Farbkamera Dient dazu das Mikroskopbild am PC betrachten zu können.
- ❺ Taschenlampe Kann eingespannt werden um das Objekt von oben zu beleuchten.
- ❻ Mikrotom Um feine Scheiben von einem Objekt abzuschneiden.
- ❼ Objektträger Enthalten sind Fertigpräparate und leere Objektträger für eigene Präparate.

## Bedienelemente (Mikroskop)

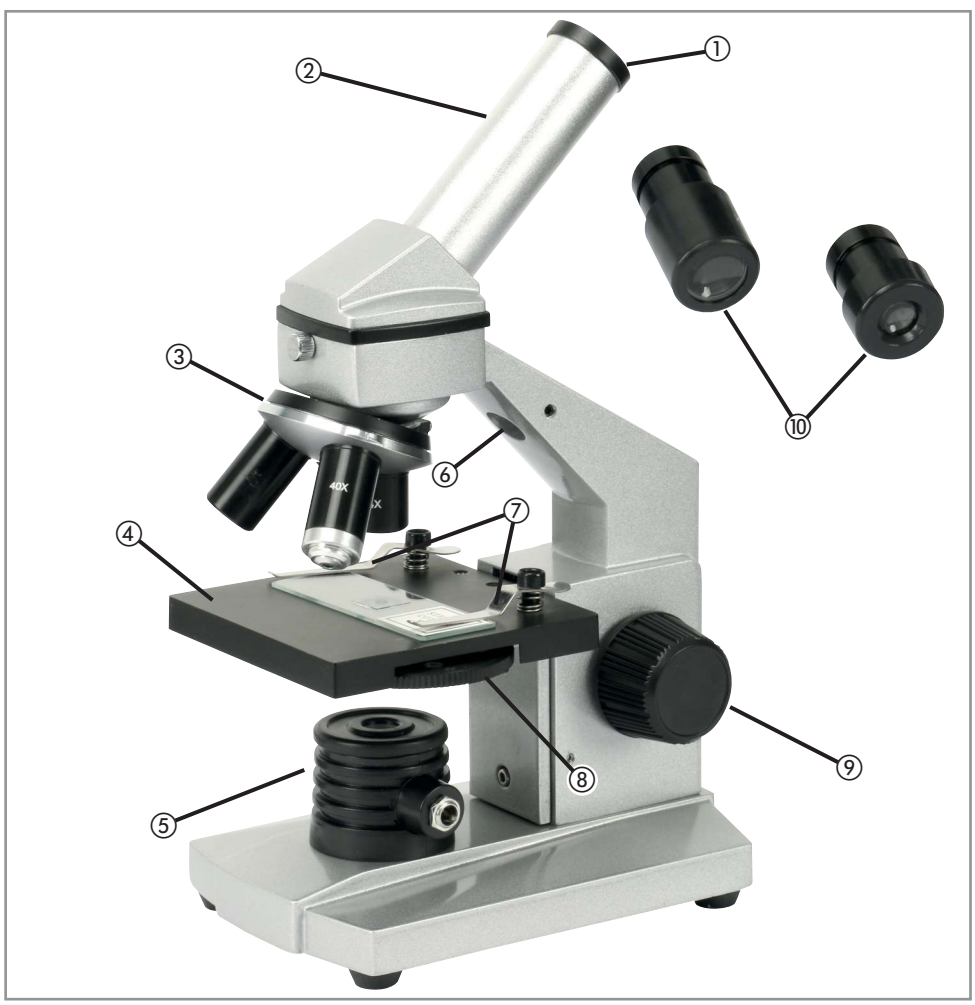

- Barlowlinse Lässt sich aus dem Tubus herausziehen, um die Vergrößerung zu erhöhen. In die Barlowlinse werden die Okulare eingesteckt.
- Tubus Hier wird die Barlowlinse oder die USB-Farbkamera eingesteckt.
- Objektiv-Revolver Dient zum schnellen Wechsel der 3 angeschraubten Objektive.
- Objekttisch Hier werden die zu betrachtenden Objekte platziert.
- LED-Lichtquelle Das Licht durchscheint das Objekt von unten, um die Betrachtung zu ermöglichen.
- Lampenöffnung Hier kann die Taschenlampe eingesteckt werden, um das Objekt von oben zu bleuchten.
- Halteklammern Mit den Klammern wird das Objekt fixiert.
- Kondensor Fokussiert das Licht passend für die Größe des Objektes.
- Fokusrad Verstellt die Höhe des Objekttisches und somit die Fokussierung.
- Okulare Werden in die Barlowlinse gesteckt. Es stehen 2 Vergrößerungen (10x, 16x) zur Verfügung.

### **Bedienung**

#### Inbetriebnahme

- Nehmen Sie das beigelegte Steckernetzteil zur Hand, stecken Sie es in eine funktionstüchtige Steckdose und verbinden Sie den Hohlstecker des Anschlusskabels mit der Hohlbuchse der LED-Lichtquelle ⑤.
- Vergewissern Sie sich, dass die Barlowlinse ① korrekt im Tubus ② sitzt. **Hinweis:** Sollten Sie die Barlowlinse ① nicht im Lieferumfang finden, ist diese bei der Auslieferung bereits im Tubus ② eingesteckt.

## Beobachtung

- Fahren Sie den Objekttisch (4) mit Hilfe des Fokusrades (9) in die unterste Position.
- Drehen Sie den Objektiv-Revolver ③ so dass das Objektiv mit der kleinsten Vergrößerung (4x) senkrecht nach unten deutet.
- Stecken Sie das Okular ⑩ mit der kleineren Vergrößerung in die Barlowlinse ①.
- Platzieren Sie den Objektträger ❼ mit dem fertigen Präparat auf dem Objekttisch ④. Nutzen Sie die Halteklemmen ⑦ um das Objekt zu fixieren. Das Objekt muss dabei möglicht mittig über der Öffnung des Objekttisches ④ sein.
- Blicken Sie jetzt in das eingesteckte Okular ⑩ und drehen Sie das Fokusrad bis Sie das Objekt scharf sehen können.

## Vergrößerung ändern

- Die Beobachtung sollte immer mit der kleinsten Vergrößerung (40x), wie oben beschrieben, gestartet werden. Je höher die Vergrößerung ist, desto dunkler wird das Bild. Deshalb sollte die Vergrößerung nur so hoch wie nötig eingestellt werden.
- Die Vergrößerung kann auf 3 Arten verändert werden:

#### **• Objektivwechsel**

- Fahren Sie den Objekttisch ④ mit Hilfe des Fokusrades ⑨ in die unterste Position.
- Drehen Sie den Objektiv-Revolver ③, so dass das Objektiv mit der gewünschten Vergrößerung (4x,10x oder 40x) senkrecht nach unten deutet.

#### **• Okularwechsel**

• Schieben Sie das Okular ⑩ mit der gewünschten Vergrößerung (10x oder 16x) in die Barlowlinse ① ein.

#### **• Barlowlinse verstellen**

Ziehen Sie die Barlowlinse (1) langsam aus dem Tubus (2) bis die gewünschte Vergrößerung erreicht ist (siehe Abbildung). Bei vollständig ausgezogener Barlowlinse ① wird eine zusätzlich Vergrößerung von 1,6x erreicht.

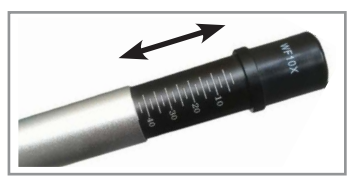

#### **• Vergrößerung ausrechnen**

- Die Gesamtvergrößerung des Mikroskops ergibt sich aus der Multiplikation der einzelnen Vergrößerungen von Objektiv, Okular ⑩ und Barlowlinse ①.
- **Beispiel:** Objektiv 10x, Okular 16x, Barlowlinse ganz in Tubus (0x) **Rechnung:** 10x x 16x x 0x = **160x**

• Nach jeder Änderung der Vergrößerung muss die Fokussierung durch drehen des Fokusrades ⑨ neu eingestellt werden.

**Achtung!** Wenn Sie den Objekttisch ④ wieder nach oben bewegen, um zu Fokussieren, achten Sie darauf, dass der Objektträger ❼ nicht auf das Objektiv stößt!

## Kondensor verwenden

- Der Kondensor regelt wie groß die ausgeleuchtete Fläche auf dem Objektträger ist.
- Drehen Sie das schwarze Rad unterhalb des Objekttisches (4), um den Kondsensor (8) zu verstellen.
- Die Stellung **8** ist dabei die größte Ausleuchtung und sollte bei großen Objekten verwendet werden.
- Wir einer kleiner Stellung verwendet ist die Ausleuchtung zwar kleiner aber dafür heller. Dies ist ideal bei hohen Vergrößerungen.

## Taschenlampe verwenden

Wenn Sie nicht transparente Objekte betrachten, kann das von unten kommende Licht der LED-Lichtquelle ⑤ nicht hindurch scheinen und Sie sehen nur Umrisse. In diesem Fall ist es notwendig das Objekt von oben mit Hilfe der beigelegten Taschenlampe **@** zu beleuchten.

- Schrauben Sie die Taschenlampe in auf und legen Sie 2 Micro-Batterien (AAA) mit dem Pluspol voran ein.
- Schließen Sie die Taschenlampe ❺ anschließend wieder vollständig.
- Lösen Sie die **Schraube** mit einem 2 mm Innensechskant-Schlüssel (siehe Abbildung).
- Stecken Sie die Lampe jetzt mit der Glühbirne voran in die Lampenöffnung ❻. Der Objektiv-Revolver ③ muss sich noch ohne Anzustoßen drehen lassen!
- Ziehen Sie dann die Schraube wieder handfest an.
- Drücken Sie den Schalter am Ende der Taschenlampe ❺, um sie ein- und auszuschalten.

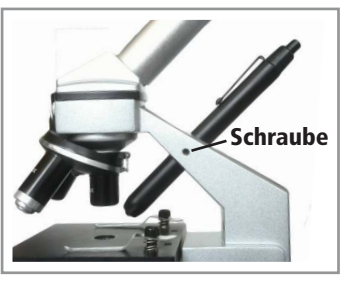

## Präparate erstellen

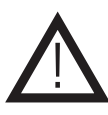

- Vorsicht
- Bevor Sie fortfahren, beachten Sie die folgenden Sicherheitshinweise!
- Beim Umgang mit Kerzen und deren Wachs besteht Brand- und Verbrennungsgefahr!
- Beim Umgang mit dem Mikrotom @ und anderen Schneidwerkzeugen besteht Verletzungsgefahr!
- Beim Umgang mit den Objektträgern 2 und Deckgläsern besteht ebenfalls Verletzungsgefahr!

## Dünne Scheiben anfertigen

- Für das Betrachten von eigenen Proben ist es nötig sehr dünne Scheiben anzufertigen, welche dann auf den Objektträgern ❼ platziert werden können.
- Hilfreich ist es dabei das Objekt in Wachs zu gießen, um es während des Schneidens zu fixieren und zu stabilisieren. Eine Kerze eignet sich hierbei als ideale Wachs-Quelle.
- Jetzt können mit dem beigelegten Mikrotom ❻ kleine Scheiben abgeschnitten werden. Schieben Sie hierfür das Objekt durch die Öffnung von hinten hindurch und drehen Sie die Klinge. Dies eignet sich nur für kleine Objekte, welche durch die Öffnungen des Mikrotom ❻ hindurch passen.
- Alternativ können Sie auch ein Skalpell oder ein größeres Mikrotom verwenden.

## Objektträger mit Probe versehen

- Die angefertigten Scheiben Ihres Objektes müssen jetzt auf einem Objektträger ❼ platziert werden. Dafür werden zusätzlich Deckgläser für die Mikroskopie benötigt, welche über viele Shops bezogen werden können.
- Legen Sie die Scheibe mittig auf einen möglichst sauberen leeren Objektträger ❼.
- Lassen Sie einen Tropfen destilliertes Wasser auf die Probe.
- Legen Sie ein geeignetes Deckglas auf die Scheibe mit dem Tropfen. Das destillierte Wasser verteilt sich durch die Kappilarwirkung sofort gleichmäßig und die beiden Scheiben verbinden sich luftdicht.
- Jetzt können Sie den vorbereiteten Objektträger @ in das Mikroskop einlegen und betrachten.
- Die Objektträger ❼ können nach einer gründlichen Reinigung wieder verwendet werden.

#### **Alternative (Dauerpräparat):**

- Um ein Dauerpräparat zu erstellen, verwenden Sie anstelle des destillierten Wassers einen Tropfen "GUM MEDIA" welches sich in einem der Schraubbehälter ❷ befindet. Lassen Sie das Präparat anschließend über Nacht aushärten.
- Während des Aushärtens sollte der Objektträger ❼ vorsichtig bschwert werden, um das Verformen während des Trocknens zu vehindern.
- Die sonstige Vorgehensweise ist identisch wie oben beschrieben.

#### Experimente

## Salzwasserkrebse züchten

#### **Benötigt:**

- 3 Schraubbehälter 2 mit: Krebseiern "Prawn Eggs", Meersalz "Sea Salt", Hefe "Yeast"
- Brutbehälter "Hatchery"
- 1 l Wasser + 2 Behälter

#### **Erklärung Wintereier:**

Die Salzwasserkrebse (artimia slina) sind meistens in Gewässern anzutreffen, in welchen der Salzgehalt höher ist als im Meer, z.B. Salzseen usw. Durch Austrocknung solcher Gewässer können teilweise ganze Völker der Krebse aussterben. Um dem langfristigen Aussterben entgegen zu wirken, legen die Krebse bei zunehmender Trockenheit und steigendem Salzgehalt spezielle Eier mit härterer Schale, welche über 10 Jahre haltbar sind. Die sogenannten Wintereier. Die in diesem Set beigelegten Eier sind solche Wintereier und sind sehr robust gegenüber Kälte/Hitze und manchen Chemikalien. Die Eier brüten aus, sobald die richtigen Umgebungsbeschaffenheiten erreicht sind.

#### **Ausbrüten:**

- Um die Eier zum Ausbrüten zu bringen müssen Sie zunächst ein geeignetes Salzwasser herstellen.
- Füllen Sie 2 Gefäße mit je 1/2 l normalem Süßwasser und lassen Sie sie für ca. 30 Stunden stehen.
- Nehmen Sie den Schraubbehälter ❷ mit dem Meersalz "Sea Salt" zur Hand und füllen Sie die Hälfte des Salzes in einen der beiden Behälter.
- Rühren Sie das Wasser so lange um, bis sich das Salz komplett aufgelöst hat.
- Befüllen Sie jetzt die 4 Kammern des Brutbehälters "Hatchery" mit der Salzlösung und geben Sie anschließend in jedes Fach eine kleine Menge mit Krebseiern "Prawn Eggs" und verschießen Sie den Behälter.
- Platzieren Sie den Brutbehälter jetzt an einer hellen Stelle, welche aber nicht dem direkten Sonnenlicht ausgesetzt werden darf. Die ideale Wassertemperatur ist 25 °C.
- Die Eier sollten innerhalb der nächsten 2-3 Tage schlüpfen.
- Für den Fall, dass zu viel Wasser aus dem Brutbehälter verdunstet, ersetzten Sie die Menge mit Wasser aus dem 2. Behälter (Süßwasser).
- Nach etwa 6-10 Wochen sind die Krebse ausgewachsen.

#### **Füttern:**

- Die Krebse müssen regelmäßig gefüttert werden, um Sie am Leben zu erhalten.
- Geben Sie dazu ca. alle 2 Tage in jede Kammer des Brutbehälters eine kleine Menge der beigelegten Hefe "Yeast".
- Geben Sie darauf acht, nicht zu viel Futter hinzu zu geben, da sonst das Wasser zu Faulen beginnt zu die Krebste sterben können. Zeichen hierfür ist eine dunkle Verfärbung des Wassers. Sollte sich das Wasser also nach einer Fütterung dunkel verfärben, entnehmen Sie sofort die Krebse und geben Sie sie in eine neue Salzlösung.

#### **Betrachtung unter dem Mikroskop:**

- Nehmen Sie mit Hilfe einer Pipette einen Tropfen mit einigen Krebsen aus dem Brutbehälter.
- Platzieren Sie den Tropfen auf einem leeren, sauberen Objektträger ? und platzieren Sie diesen im Mikroskop.
- Jetzt können Sie das Aussehen und die Bewegungen der Tiere studieren.
- Es ist auch möglich den gesamten Brutbehälter (ohne Deckel) mit dem Mikroskop zu betrachten.
- Führen Sie die Schritte alle paar Tage durch, um das Wachstum zu beobachten.

#### Sonstige Expriment-Ideen

Es gibt eine Vielzahl von interessanten Experimenten, welche Sie mit Ihrem Mikroskop durchführen können. Einige Vorschläge hierfür sind:

- Das Analysieren von verschiedenen Druckerzeugnissen (Zeitung, Prospekt usw.). Die verschiedenen Papierarten und Druckverfahren können gut unterschieden werden.
- Das Betrachten von verschiedenen Stoff-Fasern (Baumwolle, Synthetik usw.).
- Viele organische Stoffe, wie Schimmelpilze, Algen, Pollen, usw. ergeben interessante und lehrreiche Anblicke unter dem Mikroskop.

#### USB-Farbkamera verwenden

#### Treiber installieren

- Die USB-Farbkamera ❹ sollte zunächst noch nicht mit dem Computer verbunden werden.
- Legen Sie die beigelegte Treiber CD in das CD-Laufwerk Ihres PCs.
- Führen Sie zunächst nicht die automatische Wiedergabe durch, sondern öffnen Sie mit Hilfe des Explorers den Inhalt der Treiber CD.
- Betreten Sie dort den Ordner Driver und führen Sie die Datei SoC\_PC\_Camer@.exe (oder ähnlich) mit einem Doppelklick aus.
- Folgen Sie den Schritten des Setups, um den Treiber zu installieren.
- Führen Sie einen Neustart des PCs durch, um die Installation abzuschließen.

## Ulead VideoStudio 7 installieren

**Hinweis:** Auf der Treiber-CD befindet sich ebenfalls eine Vollversion von Uleads VideoStudio 7. Sollten Sie bereits eine andere Software installiert haben, um USB-Kameras anzuzeigen, ist die Installation des Programms nicht nötig.

- Legen Sie die beigelegte Treiber CD in das CD-Laufwerk Ihres PCs.
- Sollte die automatische Wiedergabe nicht starten, öffnen Sie mit Hilfe des Explorers den Inhalt der Treiber CD und führen Sie die Datei AutoRun.exe mit einem Doppelklick aus.
- Klicken Sie jetzt beim Begrüßungsfenster auf Ulead VideoStudio 7 installieren, um die Installation zu starten.
- Folgen Sie den Schritten des Setups, um das Programm zu installieren.
- Nach Durchführung des Setups ist das Programm installiert und kann verwendet werden.

#### USB-Farbkamera verwenden

- Entfernen Sie zunächst das Okkular (iii) und die Barlowlinse (1) aus dem Tubus (2) des Mikroskops.
- Stecken Sie jetzt die USB-Farbkamera ❹ bis zum Anschlag in den Tubus ②.
- Verbinden Sie anschließend das USB-Kabel der Kamera mit einem freien USB-Port ihres PCs. Der Treiber muss auf dem PC bereits installiert sein!
- Öffnen Sie jetzt einen geeignetes Programm, um USB-Kamera zu betrachten (z.B. Ulead VideoStudio 7).
- Jetzt können Sie das im Mikroskop eingelegte Objekt am PC betrachten und auswerten.

### Pflege und Wartung

- Reinigen Sie die optischen Oberflächen (Linsen, Objekttrager usw.) regelmäßig mit einem geeigneten Brillenputztüchern. Gehen Sie dabei sehr vorsichtig vor, um Kratzer zu vermeiden.
- Zur Reinigung des Gehäuses verwenden Sie ein trockenes, weiches und sauberes Tuch.
- Benutzen Sie auf keinen Fall aggressive Reinigungsmittel, Reinigungsalkohol oder andere chemische Mittel. Dadurch könnten Teile des Mikroskops angegriffen oder die Funktion beeinträchtigt werden.

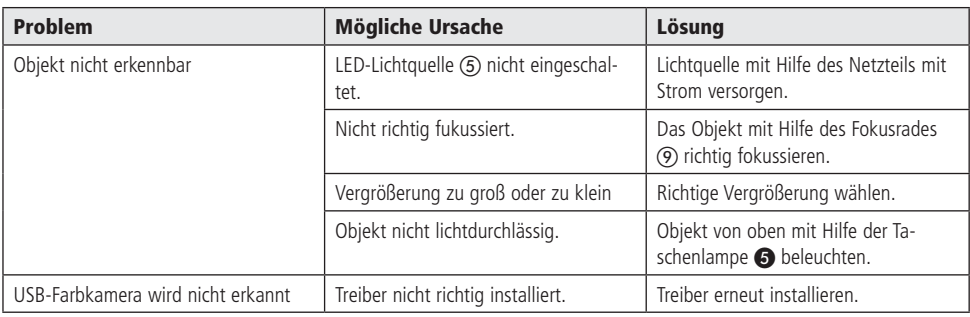

### Problembehandlung

### Technische Daten

- Betriebsspannung LED-Lichtquelle: 5,5 V- / max. 0,2 A
- Betriebsspannung Farbkamera: 5 V- (über USB)
- Betriebsspannung Taschenlampe: 3 V- (über 2 Micro-Batterien)
- Okkulare: 2 Weitfeldokulare (10x, 16x)
- Vergrößerung: 40...1024x
- USB-Farbkamera: 1,3 MP
- Gewicht Mikroskop: 935 g
- Maße Mikroskop (HxBxT): 270x100x150 mm
- Maße Koffer (LxBxH): 400x255x140 mm

#### Lieferumfang

- Mikroskop
- **Netzteil**
- Taschenlampe
- 2 Micro-Batterien
- 2 Okulare (10x, 16x)
- 3 integrierte Objektive (10x, 40x, 90x)
- Brut-Behälter
- 5 Objektträger
- 5 Dauer-Präparate
- Seesalz
- Klebstoff
- Salzwasserkrebs-Eier
- Hefe (Salzwasserkrebs-Futter)
- Pinzette
- Mikrotom
- Schutzhülle
- CD mit Software und Treiber (ULEAD Video Studio 7)
- Anleitung

#### Symbolerklärung

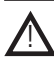

Das Symbol mit dem Ausrufezeichen im Dreieck weist auf wichtige Hinweise in dieser Bedienungsanleitung hin, die unbedingt zu beachten sind. Des Weiteren wenn Gefahr für Ihre Gesundheit besteht, z.B. durch elektrischen Schlag. !

## Entsorgung

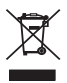

Elektro- und Elektronikgeräte, die unter das Gesetz "ElektroG" fallen, sind mit nebenstehender Kennzeichnung versehen und dürfen nicht mehr über Restmüll entsorgt, sondern können kostenlos bei den kommunalen Sammelstellen z.B. Wertstoffhöfen abgegeben werden.

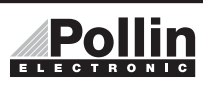

Diese Bedienungsanleitung ist eine Publikation von Pollin Electronic GmbH, Max-Pollin-Straße 1, 85104 Pförring. Alle Rechte einschließlich Übersetzung vorbehalten. Reproduktion jeder Art, z.B. Fotokopie, Mikroverfilmung oder die Erfassung in elektronischen Datenverarbeitungsanlagen, bedürfen der schriftlichen Genehmigung des Herausgebers. Nachdruck, auch auszugsweise, verboten. Diese Bedienungsanleitung entspricht dem technischen Stand bei Drucklegung. Änderung in Technik und Ausstattung vorbehalten.

## ©Copyright 2015 by Pollin Electronic GmbH